#### **USB232GH8 USB232GH8 USB232GH8型**

在局域网内实现串口的即时通信和透明传输!ZL201120133429

# 串口即时通信 USB/串口转换器

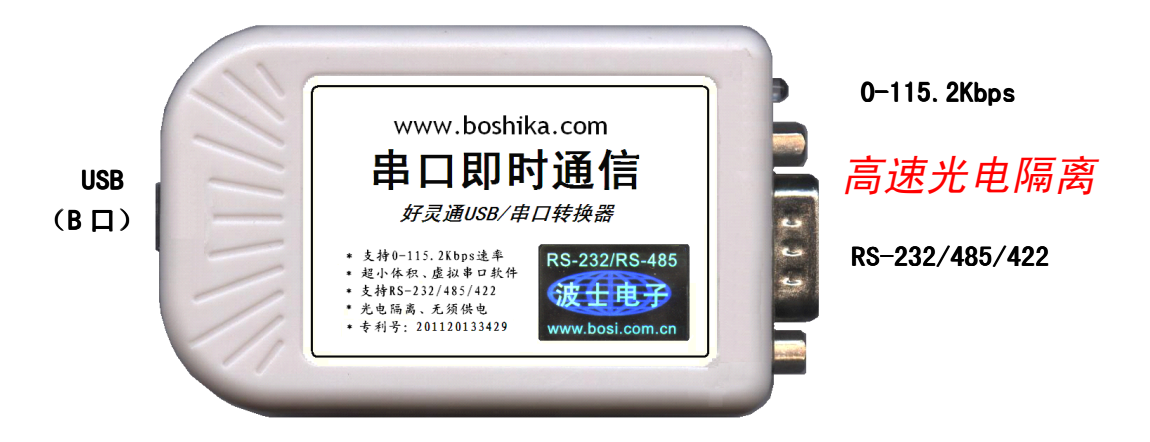

好灵通串口即时通信软件是一种在局域网甚至互联网内实现串口即时通信的软件。haolingtongV11 是局域 网版本。只要 <sup>2</sup> 台或者多台计算机位于一个局域网内,那么借助于好灵通软件可以实现这些计算机的串口之间的 即时通信,也可以实现透明传输和多机通信。好灵通 V11 同时是一款功能齐全的局域网聊天工具。

波仕 USB232GH8 是一款专门为好灵通串口即时通信软件 v11 配套的 USB/串口转换器。实现高速光电隔离、 支持串口最高速率达 115.2Kbps,秉承波仕转换器的一贯特色,具有超小型的外形(80\*23\*47mm)、RS-232、RS-485、 RS-422 通用,可以虚拟成为本地 COM 串口(COM1-COM256)、无须修改已有的串口通信软件。同时波仕配套提供好 灵通串口即时通信程序。专利:基于即时通信软件的串口控制器 ZL201120133429.专利产品,侵权必究!

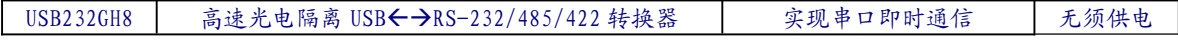

### 1、硬件和驱动程序安装

将 USB232GH8 型 USB/串口转换器通过配套的 USB 延长线(同 USB 打印线)外插到计算机的 USB 口。在串口插座旁边有一个小 LED(发光二极管),当 USB232GH8 产品接通后 LED 会一直亮着。 在串口插座旁边还有一个电源插座,是用于对外提供隔离 5V 电源的。产品无须供电。

波仕 USB232GH8 产品的 RS-232/485/422 串口端是一个 DB-9 针座, 具有 RS-232、RS-485、RS-422 全部引脚。当作为 RS-232 口时与 PC 机的 DB-9 针 RS-232 口的 2、3、5 脚分配完全相同。作为 RS-422 时, T+、T—是指从 USB232GH8 向外发送。注意 RS-485 和 RS-422 通信时建议要接地线(5 脚)。 RS-485/422 无须跳线选择。RS-485/422 信号的参考地线与 RS-232 的 GND 是一样的。

| $\overline{a}$ $\overline{b}$ $\overline{c}$ $\overline{c}$ $\overline{$ |      |     |            |  |            |      |  |       |  |
|----------------------------------------------------------------------------------------------------|------|-----|------------|--|------------|------|--|-------|--|
|                                                                                                    |      |     |            |  | Ð          |      |  |       |  |
| $RS-232$                                                                                                    |      | RXD | <b>TXD</b> |  | <b>GND</b> |      |  |       |  |
| $RS-485$                                                                                                    |      |     |            |  | <b>GND</b> |      |  |       |  |
| $RS-422$                                                                                                    | $T+$ |     |            |  | GND        | $R+$ |  | $R$ — |  |

DB-9 针端的引脚分配如下(配有接线端子):

USB232GH8 实现了 USB 与串口(RS-232/485/422)之间的 2500V 光电隔离。USB232GH8 的 RS-232/485/422 的最高通信速率为 115.2Kbps。波仕 USB232GH8 内置有 600W 抗雷击浪涌保护器。

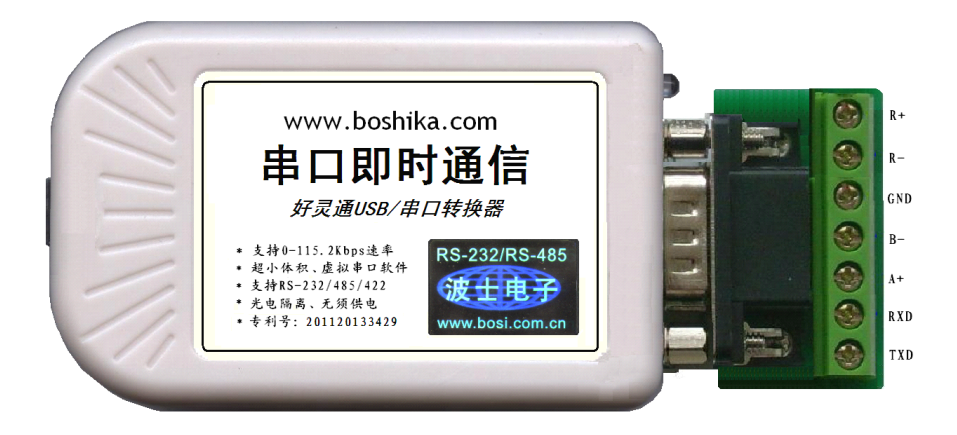

USB232GH8 配套有一根 1 米长的 USB 延长电缆和驱动软件(一张光盘)。驱动程序支持 Windows XP/ vista /me/CE、LINUX、iMAC 等,注意与波仕 USB232 的驱动软件不同。

按照以下步骤安装 USB232GH8 转换器驱动软件: 将 USB232GH8 的 USB 电缆插到计算机 的 USB 口、计算机会自动检测到 USB232GH8 并且显示"发现新硬件", 将 USB232GH8 的配 套光盘插入计算机的光驱,按"自动查找"计算机会自动找到驱动程序,最后按"完成"结束。 用户可以查看"控制面板"的"系统\设备管理器\端口",就会发现自动分配给 USB232GH8 一 个新的 COM 口号码。记住这个 COM 口号码。用户可以查看"控制面板"的"系统\设备管理器\ 端口", 就会发现自动分配给 USB232GH8 一个新的 COM 口号码。记住这个 COM 口号码。如 果要更改 COM 口号码, 在 Windows XP 下, 桌面→我的电脑\属性→硬件→设备管理器→端口→ 通信端口(找到 USB232GH8 的)\属性→端口设置→高级→COM 端口号,用户就可以更改 COM 口号码了。可以强行改为已经被占用的 COM 口的号码。

## **2、好灵通串口即时通信软件 、好灵通串口即时通信软件 、好灵通串口即时通信软件、好灵通串口即时通信软件 v11**

----好灵通是一种能够实现串口硬件控制的即时通信软件,不仅仅能够即时交换信息,而且还 能够对远端的串口设备进行控制。是世界上唯一具有串口硬件控制功能的即时通信产品。

--局域网版的好灵通 v11 可以在同一局域网段内部实现即时通信和串口控制,可以是在有线 的以太网,也可以是在无线 WIFI 以太网内等。是一款很实用的局域网通信及串口控制工具,可以 发送文字、文件、对话等、还可以设置串口 COM 号、波特率等。

——可以实现有线或无线局域网内串口的透明传输。——甚至不同波特率和格式也可以。

——完全可以作为局域网聊天工具!——可以聊天、传送文件、存储记录、群聊(广播)。

——无需任何设置,比以太网/串口转换器使用要方便许多。——会 QQ 聊天就会使用好灵通。

先装好 USB232GH8。按"开始"\"设置"\"控制面板",点击"系统",查看"系统属性" \ "硬件"\ "设备管理器", 展开 "端口", 找到好灵通串口, 可以看到 COM 口号, 也可以继续 看这个串口的"属性"\"设置"\"高级",进一步修改 COM 口号码。

运行好灵通 setup 安装完毕后,运行程序:好灵通 v11.exe,先进入如下登录界面:

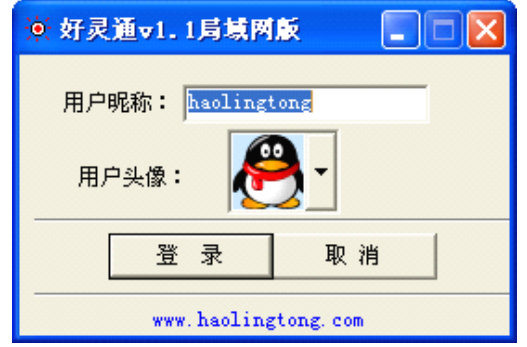

键入你自己取的昵称,选择头像,按"登录"进入工作界面。

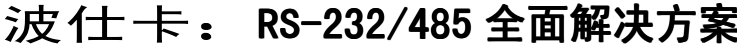

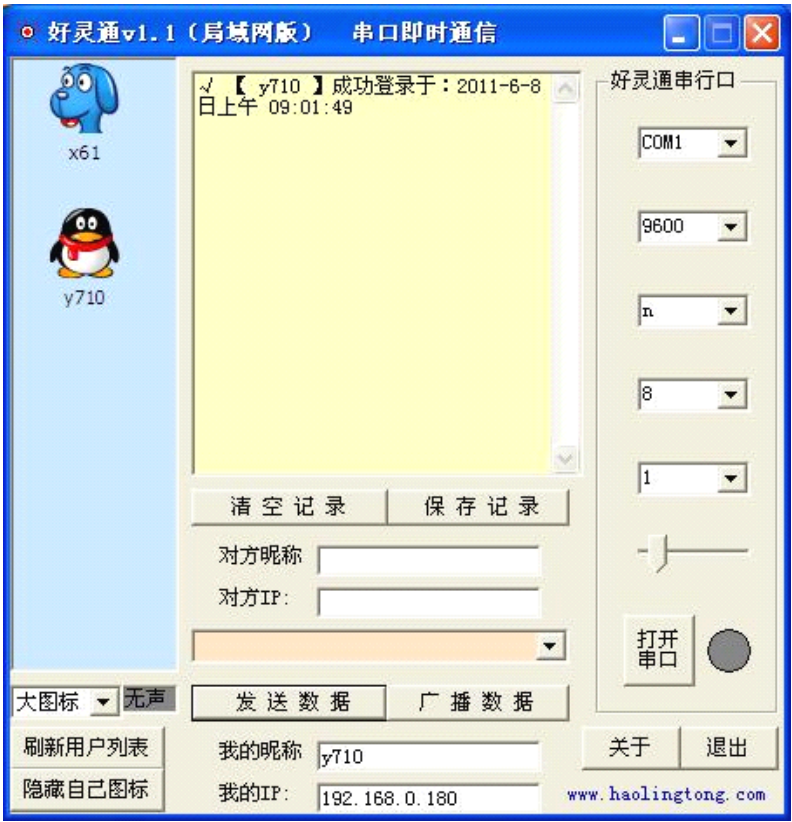

"好灵通串行口"部分的 COM 口号就是本计算机插的 USB232GH8 的 COM 口号。 单击头像为聊天、双击为传输文件。"广播数据"时聊天数据会发送到自己(抬头包括昵称:), 但是广播数据时串口数据(无抬头)不发送给自己,以符合 RS-232/RS-485 多机通信规则。 显然好灵通串口即时通信必须至少有 2 个用户,当然也支持多个用户。

有几个按键的使用功能,只要将鼠标放在上面几秒钟,就会提示功能。比如:1、改变好 灵通串行口的 COM 号时, 如果串口处于打开状态则要先关闭串口。2、好灵通串行口的进度条表 示 RThreshold 值, 就是触发串口中断响应的数据的长度, 默认为 5。3、对方 IP 的文字框, 如果 为空白则表示广播状态。注意在广播状态下,就是多机通信状态下,本机的发送数据会显示在本 机的聊天接收框内,但是不会发送到本机的好灵通串口,以符合 RS-232/485 多机通信协议。4、 单击头像为发送数据, 双击头像为传输文件。5、"无声"一"有声"按钮, 默认无声, 建议串口 通信时选无声以提高通信实时性。6、"刷新用户列表"有时在无线 WIFI 局域网可能要多刷新几 次。7、"隐藏自己图标"功能仅仅是不显示自己的头像,正在通信的对方仍然会显示这个头像, 通信功能也仍然存在,主要是便于用户区别自己和别人。

## **3、典型应用**

#### 3.1 本地计算机控制远程计算机的串口

此时本地计算机可以不用打开好灵通串口,远程计算机一定要打开 USB232GH8 串口连接。 本地计算机将发送框内的数据即时发送到远程的计算机接的 USB232GH8 的串口。同时远程计算 机串口收到的数据将即时发送到本地计算机并且显示在接收框内。

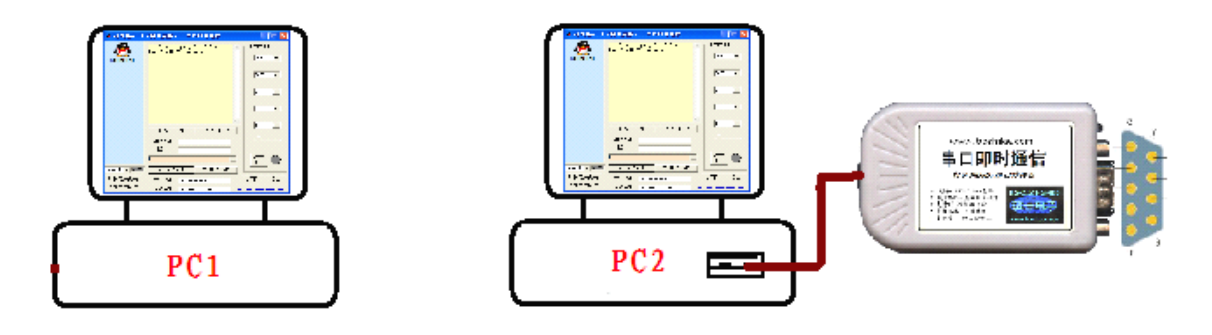

 $\overline{\phantom{a}}$ 

3.2 外接串口之间的透明传输

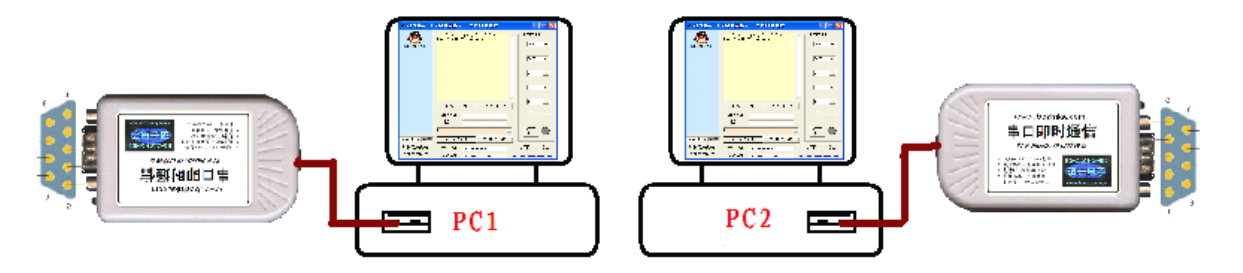

只要 PC1 与 PC2 之间是通过好灵通软件连接的,那么它们所接的 USB232GH8 之间是完全 透明的。显然两台计算机的即时通信软件即使各自设置成为不同速率等也是可以通信的,也就是 说还可以实现不同速率之间的串口透明传输。这是一般的串口远程通信无法实现的功能。 3.3 本地计算机与远程计算机之间的串口透明传输

此时本地计算机 PC1 必须接 USB232GH8, 并且打开好灵通串口, 而且本地计算机 PC1 还 必须有另外一个自己的串口 COM-X。此时远程计算机必须接 USB232GH8,并且打开好灵通串 口。

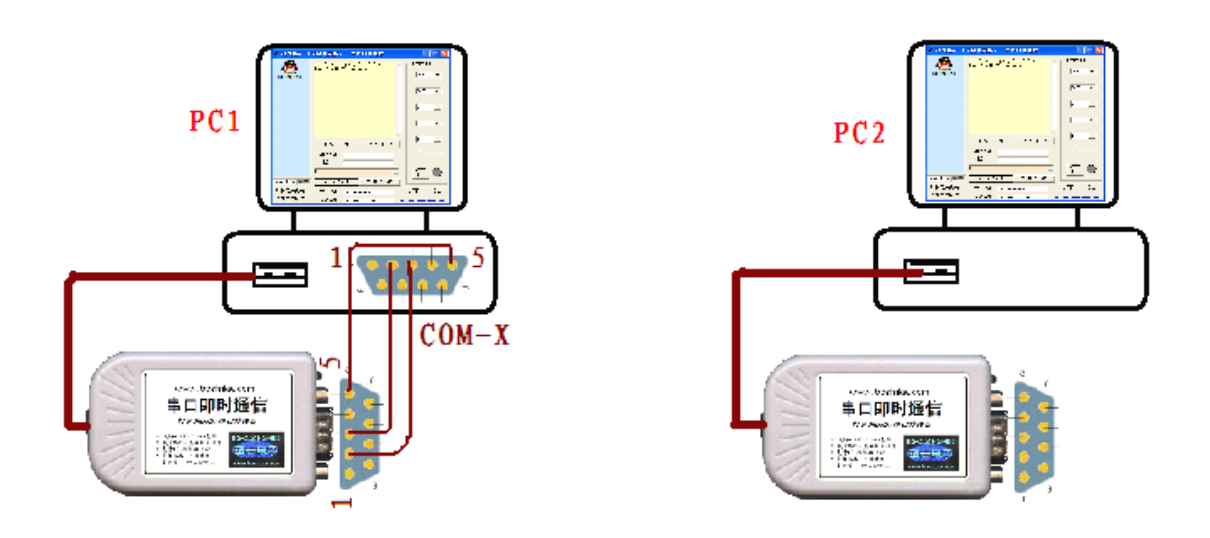

注意要将本地计算机自己的串口 COM-X 与本地计算机接的 USB232GH8 的串口要连接起 来。如果是使用 RS-485,则 A 接 A,B 接 B、GND 接 GND。如果是使用 RS-232 口,注意 RXD-TXD 收发线交叉,GND-GND 地接地。注意本产品只支持只有 RXD、TXD、GND 的 3 线 RS-232 通 信,不支持有握手信号的 RS-232 通信。本产品支持多级通信, 选择"广播数据"即可。如果界 面上的"对方 IP: "为空白, 就表明处于广播状态, 就是多机通信状态。在广播状态下, 计算 机发送的数据不会发给自己,虽然在聊天框内会显示。以符合 RS-232/RS-485 多机通信规则。

这样本地计算机从自己的串口 COM-X 发送的数据立即被本地的 USB232GH8 的好灵通串 口接收,并且通过即时通信软件即时发送到远程计算机 PC2,远程计算机 PC2 又立刻将此数据发 送到远程计算机接的 USB232GH8。反过来,远程计算机的 USB232GH8 接收到的数据会通过即 时通信软件发送到本地计算机,而且立刻从本地计算机接的 USB232GH8 发送给本地计算机的串 口。这样就实现了 PC1 的 COM-X 与 PC2 的 USB232GH8 之间的串口透明传输。显然两台计算机 的即时通信软件即使各自设置成为不同速率等也是可以通信的,这是一般的串口远程通信无法实 现的功能。

 $\overline{\phantom{a}}$